# **Factor Analysis Using SPSS**

The theory of factor analysis was described in your lecture, or read Field (2005) Chapter 15.

# **Example**

Factor analysis is frequently used to develop questionnaires: after all if you want to measure an ability or trait, you need to ensure that the questions asked relate to the construct that you intend to measure. I have noticed that a lot of students become very stressed about SPSS. Therefore I wanted to design a questionnaire to measure a trait that I termed 'SPSS anxiety'. I decided to devise a questionnaire to measure various aspects of students' anxiety towards learning SPSS. I generated questions based on interviews with anxious and non-anxious students and came up with 23 possible questions to include. Each question was a statement followed by a five-point Likert scale ranging from 'strongly disagree' through 'neither agree or disagree' to 'strongly agree'. The questionnaire is printed in Field (2005, p. 639).

The questionnaire was designed to predict how anxious a given individual would be about learning how to use SPSS. What's more, I wanted to know whether anxiety about SPSS could be broken down into specific forms of anxiety. So, in other words, are there other traits that might contribute to anxiety about SPSS? With a little help from a few lecturer friends I collected 2571 completed questionnaires (at this point it should become apparent that this example is fictitious!). The data are stored in the file **SAQ.sav**.

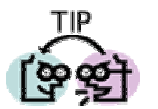

- $\checkmark$  Questionnaires are made up of multiple items each of which elicits a response from the same person. As such, it is a repeated measures design.
- $\checkmark$  Given we know that repeated measures go in different columns, different questions on a questionnaire should each have their own column in SPSS.

# **Initial Considerations**

#### *Sample Size*

Correlation coefficients fluctuate from sample to sample, much more so in small samples than in large. Therefore, the reliability of factor analysis is also dependent on sample size. Field (2005) reviews many suggestions about the sample size necessary for factor analysis and concludes that it depends on many things. In general over 300 cases is probably adequate but communalities after extraction should probably be above 0.5 (see Field, 2005).

#### *Data Screening*

SPSS will nearly always find a factor solution to a set of variables. However, the solution is unlikely to have any real meaning if the variables analysed are not sensible. The first thing to do when conducting a factor analysis is to look at the inter-correlation between variables. If our test questions measure the same underlying dimension (or dimensions) then we would expect them to correlate with each other (because they are measuring the same thing). If we find any variables that do not correlate with any other variables (or very few) then you should consider excluding these variables before the factor analysis is run. The correlations between variables can be checked using the *correlate* procedure (see Chapter 4) to create a correlation matrix of all variables. This matrix can also be created as part of the main factor analysis.

The opposite problem is when variables correlate too highly. Although mild multicollinearity is not a problem for factor analysis it is important to avoid extreme multicollinearity (i.e. variables that are very highly correlated) and *singularity* (variables that are perfectly correlated). As with regression, singularity causes problems in factor analysis because it becomes impossible to determine the unique contribution to a factor of the variables that are highly correlated (as was the case for multiple regression). Therefore, at this early stage we look to eliminate any variables that don't correlate with any other variables or that correlate very highly with other variables (*R* < .9). Multicollinearity can be detected by looking at the determinant of the *R*-matrix (see next section).

As well as looking for interrelations, you should ensure that variables have roughly normal distributions and are measured at an interval level (which Likert scales are, perhaps wrongly, assumed to be!). The assumption of normality is important only if you wish to generalize the results of your analysis beyond the sample collected.

# **Running the Analysis**

Access the main dialog box (Figure 1) by using the **Analyze**⇒**Data Reduction**⇒**Factor …**  menu path. Simply select the variables you want to include in the analysis (remember to exclude any variables that were identified as problematic during the data screening) and transfer them to the box labelled *Variables* by clicking on ...

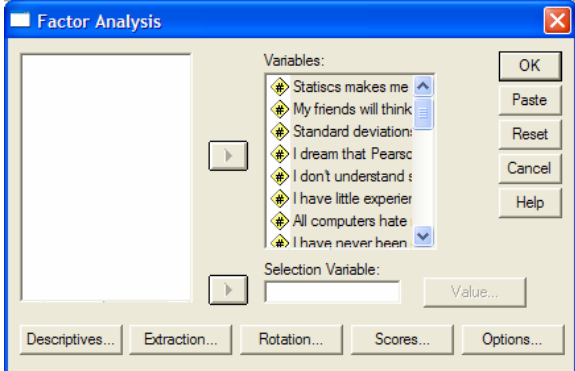

**Figure 1:** Main dialog box for factor analysis

There are several options available, the first of which can be accessed by clicking on  $\frac{Descul}{s}$  to access the dialog box in Figure 2. The *Coefficients* option produces the *R*-matrix, and the *Significance levels* option will produce a matrix indicating the significance value of each correlation in the *R*-matrix. You can also ask for the *Determinant* of this matrix and this option is vital for testing for multicollinearity or singularity. The determinant of the *R*-matrix should be greater than 0.00001; if it is less than this value then look through the correlation matrix for variables that correlate very highly  $(R > .8)$  and consider eliminating one of the variables (or more depending on the extent of the problem) before proceeding. The choice of which of the two variables to eliminate will be fairly arbitrary and finding multicollinearity in the data should raise questions about the choice of items within your questionnaire.

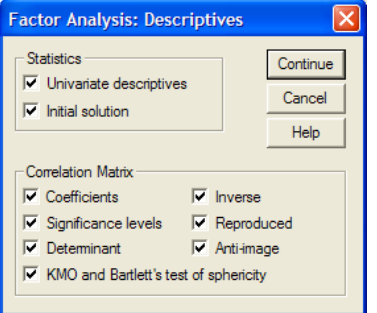

**Figure 2:** Descriptives in factor analysis

*KMO and Bartlett's test of sphericity* produces the Kaiser-Meyer-Olkin measure of sampling adequacy and Bartlett's test (see Field, 2005, Chapters 11 & 12). The value of KMO should be greater than 0.5 if the sample is adequate.

#### *Factor Extraction on SPSS*

Click on *Extraction*... to access the *extraction* dialog box (Figure 3). There are several ways to conduct factor analysis and the choice of method depends on many things (see Field, 2005). For our purposes we will use *principal component* analysis, which strictly speaking isn't factor analysis; however, the two procedures often yield similar results (see Field, 2005, 15.3.3).

The *Display* box has two options: to display the *Unrotated factor solution* and a *Scree plot*. The scree plot was described earlier and is a useful way of establishing how many factors should be retained in an analysis. The unrotated factor solution is useful in assessing the improvement of interpretation due to rotation. If the rotated solution is little better than the unrotated solution then it is possible that an inappropriate (or less optimal) rotation method has been used.

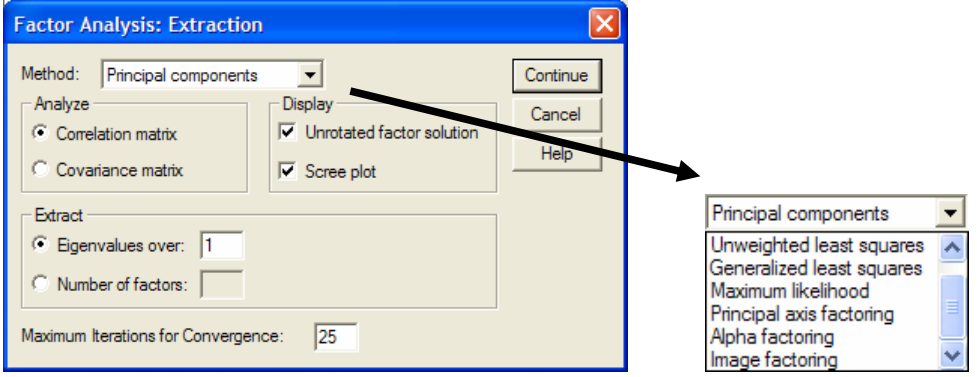

**Figure 3:** Dialog box for factor extraction

The *Extract* box provides options pertaining to the retention of factors. You have the choice of either selecting factors with eigenvalues greater than a user-specified value or retaining a fixed number of factors. For the *Eigenvalues over* option the default is Kaiser's recommendation of eigenvalues over 1. It is probably best to run a primary analysis with the *Eigenvalues over* 1 option selected, select a scree plot, and compare the results. If looking at the scree plot and the eigenvalues over 1 lead you to retain the same number of factors then continue with the analysis and be happy. If the two criteria give different results then examine the communalities and decide for yourself which of the two criteria to believe. If you decide to use the scree plot then you may want to redo the analysis specifying the number of factors to extract. The number of factors to be extracted can be specified by selecting *Number of factors* and then typing the appropriate number in the space provided (e.g. 4).

#### *Rotation*

The interpretability of factors can be improved through rotation. Rotation maximizes the loading of each variable on one of the extracted factors whilst minimizing the loading on all other factors. Rotation works through changing the absolute values of the variables whilst keeping their differential values constant. Click on  $\blacksquare$  to access the dialog box in Figure 4.

Varimax, quartimax and equamax are orthogonal rotations whereas direct oblimin and promax are oblique rotations (see Field 2005). The exact choice of rotation depends largely on whether or not you think that the underlying factors should be related. If you expect the factors to be independent then you should choose one of the orthogonal rotations (I recommend varimax). If, however, there are theoretical grounds for supposing that your factors might correlate then direct oblimin should be selected. For this example, choose an orthogonal rotation.

The dialog box also has options for displaying the *Rotated solution*. The rotated solution is displayed by default and is essential for interpreting the final rotated analysis.

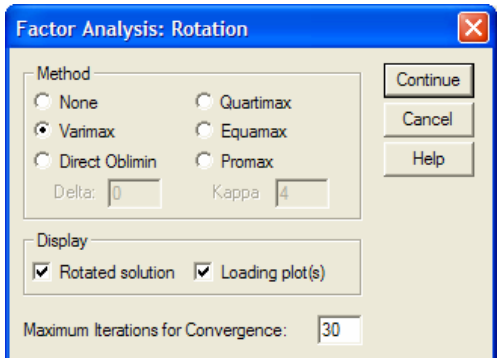

**Figure 4:** Factor analysis: *rotation* dialog box

#### *Scores*

The factor scores dialog box can be accessed by clicking  $\Box$  in the main dialog box. This option allows you to save factor scores for each subject in the data editor. SPSS creates a new column for each factor extracted and then places the factor score for each subject within that column. These scores can then be used for further analysis, or simply to identify groups of subjects who score highly on particular factors. There are three methods of obtaining these scores, all of which were described in sections 15.2.3. and 15.5.3. of Field (2005).

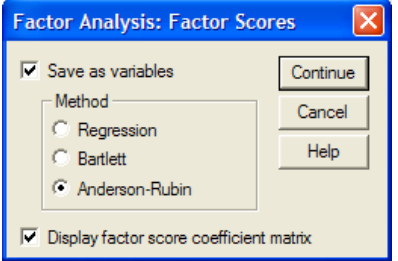

**Figure 5:** Factor analysis: *factor scores* dialog box

#### *Options*

Click on **Delors.** I in the main dialog box. By default SPSS will list variables in the order in which they are entered into the data editor. Although this format is often convenient, when interpreting factors it can be useful to list variables by size. By selecting *Sorted by size*, SPSS will order the variables by their factor loadings. There is also the option to *Suppress absolute values less than* a specified value (by default 0.1). This option ensures that factor loadings within  $\pm 0.1$  are not displayed in the output. This option is useful for assisting in interpretation; however, it can be helpful to increase the default value of 0.1 to either 0.4 or a value reflecting the expected value of a significant factor loading given the sample size (see Field section 15.3.6.2.). For this example set the value at 0.4.

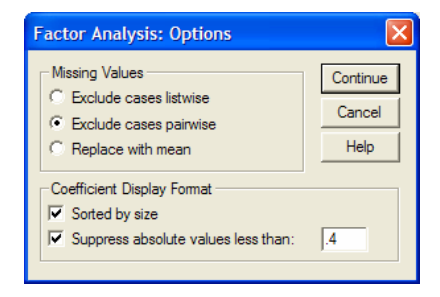

**Figure 6:** Factor analysis: *options* dialog box

# **Interpreting Output from SPSS**

Select the same options as I have in the screen diagrams and run a factor analysis with orthogonal rotation. To save space each variable is referred to only by its label on the data editor (e.g. Q12). On the output *you* obtain, you should find that the SPSS uses the value label (the question itself) in all of the output. When using the output in this chapter just remember that Q1 represents question 1, Q2 represents question 2 and Q17 represents question 17.

#### *Preliminary Analysis*

SPSS Output 1 shows an abridged version of the *R*-matrix. The top half of this table contains the Pearson correlation coefficient between all pairs of questions whereas the bottom half contains the one-tailed significance of these coefficients. We can use this correlation matrix to check the pattern of relationships. First, scan the significance values and look for any variable for which the majority of values are greater than 0.05. Then scan the correlation coefficients themselves and look for any greater than 0.9. If any are found then you should be aware that a problem could arise because of singularity in the data: check the determinant of the correlation matrix and, if necessary, eliminate one of the two variables causing the problem. The determinant is listed at the bottom of the matrix (blink and you'll miss it). For these data its value is 5.271E−04 (which is 0.0005271) which is greater than the necessary value of 0.00001. Therefore, multicollinearity is not a problem for these data. To sum up, all questions in the SAQ correlate fairly well and none of the correlation coefficients are particularly large; therefore, there is no need to consider eliminating any questions at this stage.

**Correlation Matrixa**

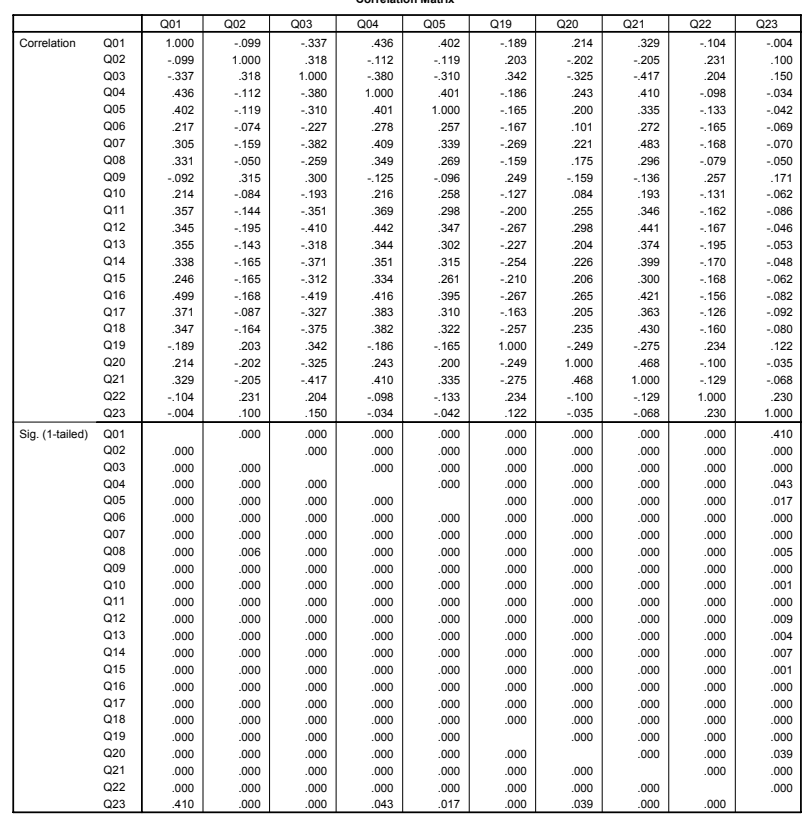

a. Determinant = 5.271E-04

#### **SPSS Output 1**

SPSS Output 2 shows several very important parts of the output: the Kaiser-Meyer-Olkin measure of sampling adequacy and Bartlett's test of sphericity. The KMO statistic varies

between 0 and 1. A value of 0 indicates that the sum of partial correlations is large relative to the sum of correlations, indicating diffusion in the pattern of correlations (hence, factor analysis is likely to be inappropriate). A value close to 1 indicates that patterns of correlations are relatively compact and so factor

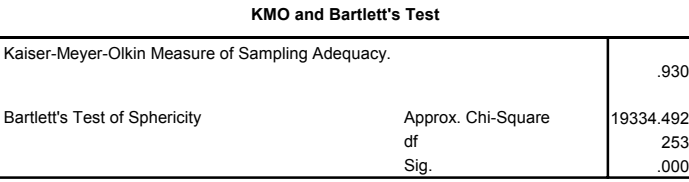

#### **SPSS Output 2**

analysis should yield distinct and reliable factors. Kaiser (1974) recommends accepting values greater than 0.5 as acceptable (values below this should lead you to either collect more data or rethink which variables to include). Furthermore, values between 0.5 and 0.7 are mediocre, values between 0.7 and 0.8 are good, values between 0.8 and 0.9 are great and values above 0.9 are superb (see Hutcheson and Sofroniou, 1999, pp.224-225 for more detail). For these data the value is 0.93, which falls into the range of being superb: so, we should be confident that factor analysis is appropriate for these data.

Bartlett's measure tests the null hypothesis that the original correlation matrix is an identity matrix. For factor analysis to work we need some relationships between variables and if the *R*matrix were an identity matrix then all correlation coefficients would be zero. Therefore, we want this test to be *significant* (i.e. have a significance value less than 0.05). A significant test tells us that the *R*-matrix is not an identity matrix; therefore, there are some relationships between the variables we hope to include in the analysis. For these data, Bartlett's test is highly significant ( $p < 0.001$ ), and therefore factor analysis is appropriate.

#### *Factor Extraction*

SPSS Output 3 lists the eigenvalues associated with each linear component (factor) before extraction, after extraction and after rotation. Before extraction, SPSS has identified 23 linear components within the data set (we know that there should be as many eigenvectors as there are variables and so there will be as many factors as variables). The eigenvalues associated with each factor represent the variance explained by that particular linear component and

SPSS also displays the eigenvalue in terms of the percentage of variance explained (so, factor 1 explains 31.696% of total variance). It should be clear that the first few factors explain relatively large amounts of variance (especially factor 1) whereas subsequent factors explain only small amounts of variance. SPSS then extracts all factors with eigenvalues greater than 1, which leaves us with four factors. The eigenvalues associated with these factors are again<br>displayed (and the displayed (and the percentage of variance explained) in the columns

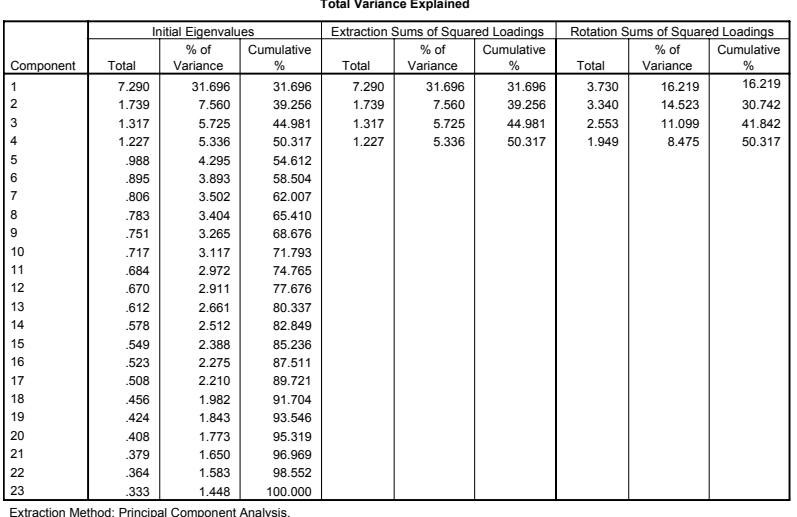

**Total Variance Explained**

**SPSS Output 3** 

labelled *Extraction Sums of Squared Loadings*. The values in this part of the table are the same as the values before extraction, except that the values for the discarded factors are ignored (hence, the table is blank after the fourth factor). In the final part of the table (labelled

*Rotation Sums of Squared Loadings*), the eigenvalues of the factors after rotation are displayed. Rotation has the effect of optimizing the factor structure and one consequence for these data is that the relative importance of the four factors is equalized. Before rotation, factor 1 accounted for considerably more variance than the remaining three (31.696% compared to 7.560, 5.725, and 5.336%), however after extraction it accounts for only 16.219% of variance (compared to 14.523, 11.099 and 8.475% respectively).

SPSS Output 4 shows the table of communalities before and after extraction. Principal component analysis works on the initial assumption that all variance is common; therefore, before extraction the communalities are all 1. The communalities in the column labelled *Extraction* reflect the common variance in the data structure. So, for example, we can say that 43.5% of the variance associated with question 1 is common, or shared, variance. Another way to look at these communalities is in terms of the proportion of variance explained by the underlying factors. After extraction some of the factors are discarded and so some information is lost. The amount of variance in each variable that can be explained by the retained factors is represented by the communalities after extraction.

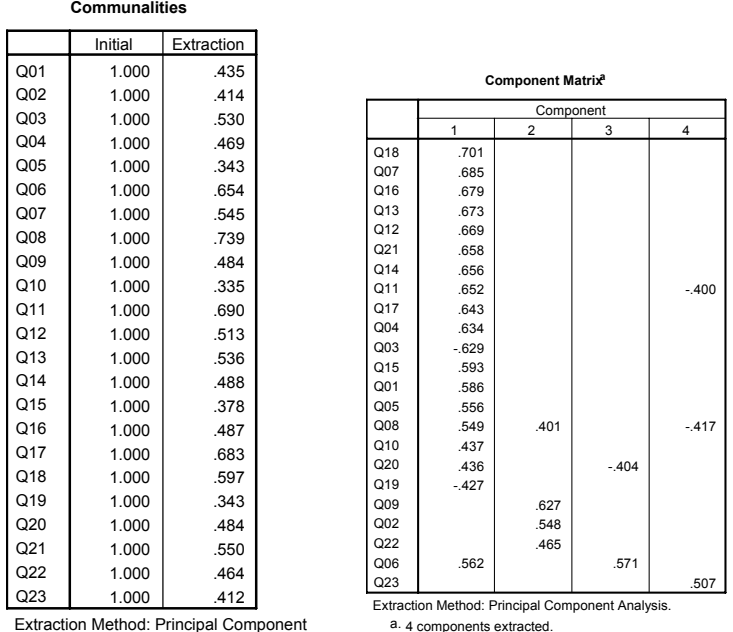

Extraction Method: Principal Component

#### **SPSS Output 4**

This output also shows the component matrix before rotation. This matrix contains the loadings of each variable onto each factor. By default SPSS displays all loadings; however, we requested that all loadings less than 0.4 be suppressed in the output and so there are blank spaces for many of the loadings. This matrix is not particularly important for interpretation.

At this stage SPSS has extracted four factors. Factor analysis is an exploratory tool and so it should be used to guide the researcher to make various decisions: you shouldn't leave the computer to make them. One important decision is the number of factors to extract. By Kaiser's criterion we should extract four factors and this is what SPSS has done. However, this criterion is accurate when there are less than 30 variables and communalities after extraction are greater than 0.7 or when the sample size exceeds 250 and the average communality is greater than 0.6. The communalities are shown in SPSS Output 4, and none exceed 0.7. The average of the communalities can be found by adding them up and dividing by the number of communalities (11.573/23 = 0.503). So, on both grounds Kaiser's rule may not be accurate. However, you should consider the huge sample that we have, because the research into Kaiser's criterion gives recommendations for much smaller samples. We can also use the scree

plot, which we asked SPSS to produce. The scree plot is shown below with a thunderbolt indicating the point of inflexion on the curve. This curve is difficult to interpret because the curve begins to tail off after three factors, but there is another drop after four factors before a stable plateau is reached. Therefore, we could probably justify retaining either two or four factors. Given the large sample, it is probably safe to assume Kaiser's criterion; however, you could rerun the analysis specifying that SPSS extract only two factors and compare the results.

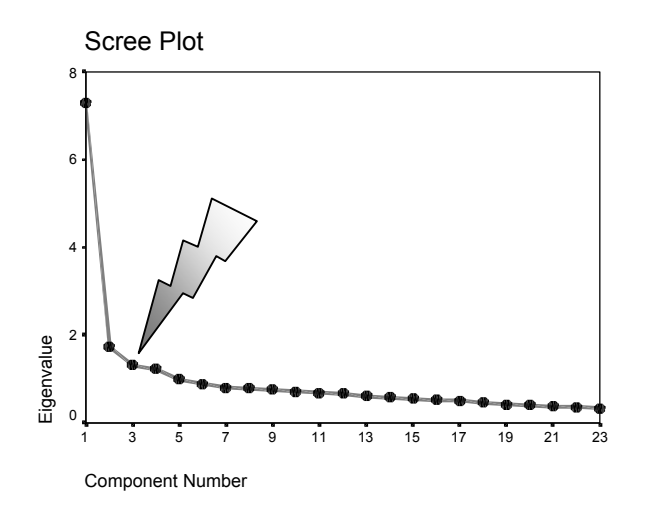

**SPSS Output 5** 

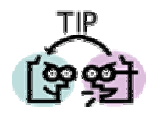

- If there are less than 30 variables and communalities after extraction are greater than 0.7 or if the sample size exceeds 250 and the average communality is greater than 0.6 then retain all factors with Eigen values above 1 (Kaiser's criterion).
- $\checkmark$  If none of the above apply, a Scree Plot can be used when the sample size is large (around 300 or more cases).

#### *Factor Rotation*

The first analysis I asked you to run was using an orthogonal rotation. SPSS Output 6 shows the rotated component matrix (also called the rotated factor matrix in factor analysis) which is a matrix of the factor loadings for each variable onto each factor. This matrix contains the same information as the component matrix in SPSS Output 4 except that it is calculated *after* rotation. There are several things to consider about the format of this matrix. First, factor loadings less than 0.4 have not been displayed because we asked for these loadings to be suppressed. If you didn't select this option, or didn't adjust the criterion value to 0.4, then your output will differ. Second, the variables are listed in the order of size of their factor loadings because we asked for the output to be *Sorted by size*. If this option was not selected your output will look different. Finally, for all other parts of the output I suppressed the variable labels (for reasons of space) but for this matrix I have allowed the variable labels to be printed to aid interpretation.

Compare this matrix with the unrotated solution. Before rotation, most variables loaded highly onto the first factor and the remaining factors didn't really get a look in. However, the rotation of the factor structure has clarified things considerably: there are four factors and variables load very highly onto only one factor (with the exception of one question). The suppression of loadings less than 0.4 and ordering variables by loading size also makes interpretation considerably easier (because you don't have to scan the matrix to identify substantive loadings).

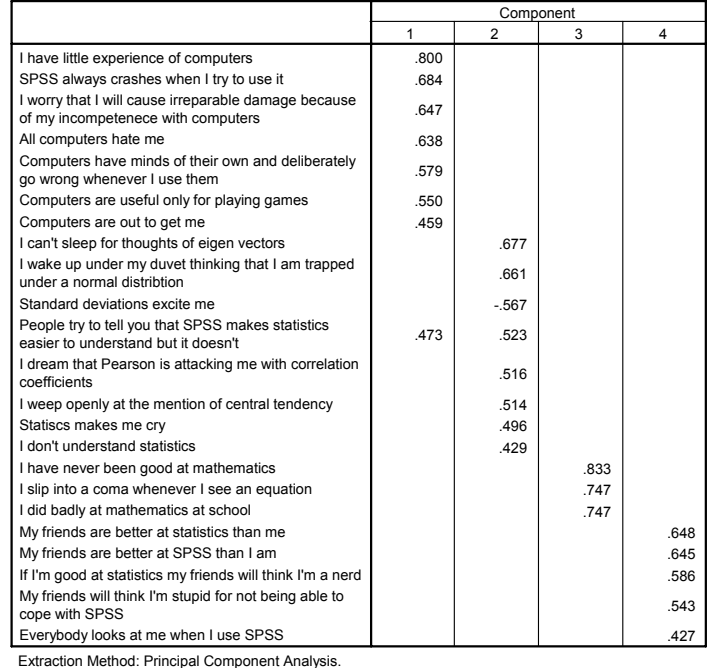

**Rotated Component Matrixa**

Extraction Method: Principal Component Analysis. Rotation Method: Varimax with Kaiser Normalization.

a. Rotation converged in 9 iterations.

#### **SPSS Output 6**

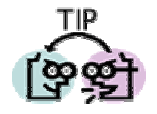

- $\checkmark$  Use orthogonal rotation when you believe your factors should theoretically independent (unrelated to each other).
- Use oblique rotation when you believe factors should be related to each other.

#### *Interpretation*

The next step is to look at the content of questions that load onto the same factor to try to identify common themes. If the mathematical factor produced by the analysis represents some real-world construct then common themes among highly loading questions can help us identify what the construct might be. The questions that load highly on factor 1 seem to all relate to using computers or SPSS. Therefore we might label this factor *fear of computers*. The questions that load highly on factor 2 all seem to relate to different aspects of statistics; therefore, we might label this factor *fear of statistics*. The three questions that load highly on factor 3 all seem to relate to mathematics; therefore, we might label this factor *fear of mathematics*. Finally, the questions that load highly on factor 4 all contain some component of social evaluation from friends; therefore, we might label this factor *peer evaluation*. This analysis seems to reveal that the initial questionnaire, in reality, is composed of four subscales: fear of computers, fear of statistics, fear of maths, and fear of negative peer evaluation. There are two possibilities here. The first is that the SAQ failed to measure what it set out to (namely SPSS anxiety) but does measure some related constructs. The second is that these four constructs are sub-components of SPSS anxiety; however, the factor analysis does not indicate which of these possibilities is true.

### **Guided Example**

The University of Sussex is constantly seeking to employ the best people possible as lecturers (no, really, it is). Anyway, they wanted to revise a questionnaire based on Bland's theory of research methods lecturers. This theory predicts that good research methods lecturers should have four characteristics: (1) a profound love of statistics; (2) an enthusiasm for experimental design; (3) a love of teaching; and (4) a complete absence of normal interpersonal skills. These characteristics should be related (i.e. correlated). The 'Teaching Of Statistics for Scientific Experiments' (TOSSE) already existed, but the university revised this questionnaire and it became the 'Teaching Of Statistics for Scientific Experiments — Revised' (TOSSE—R). The gave this questionnaire to 239 research methods lecturers around the world to see if it supported Bland's theory.

The questionnaire is below.

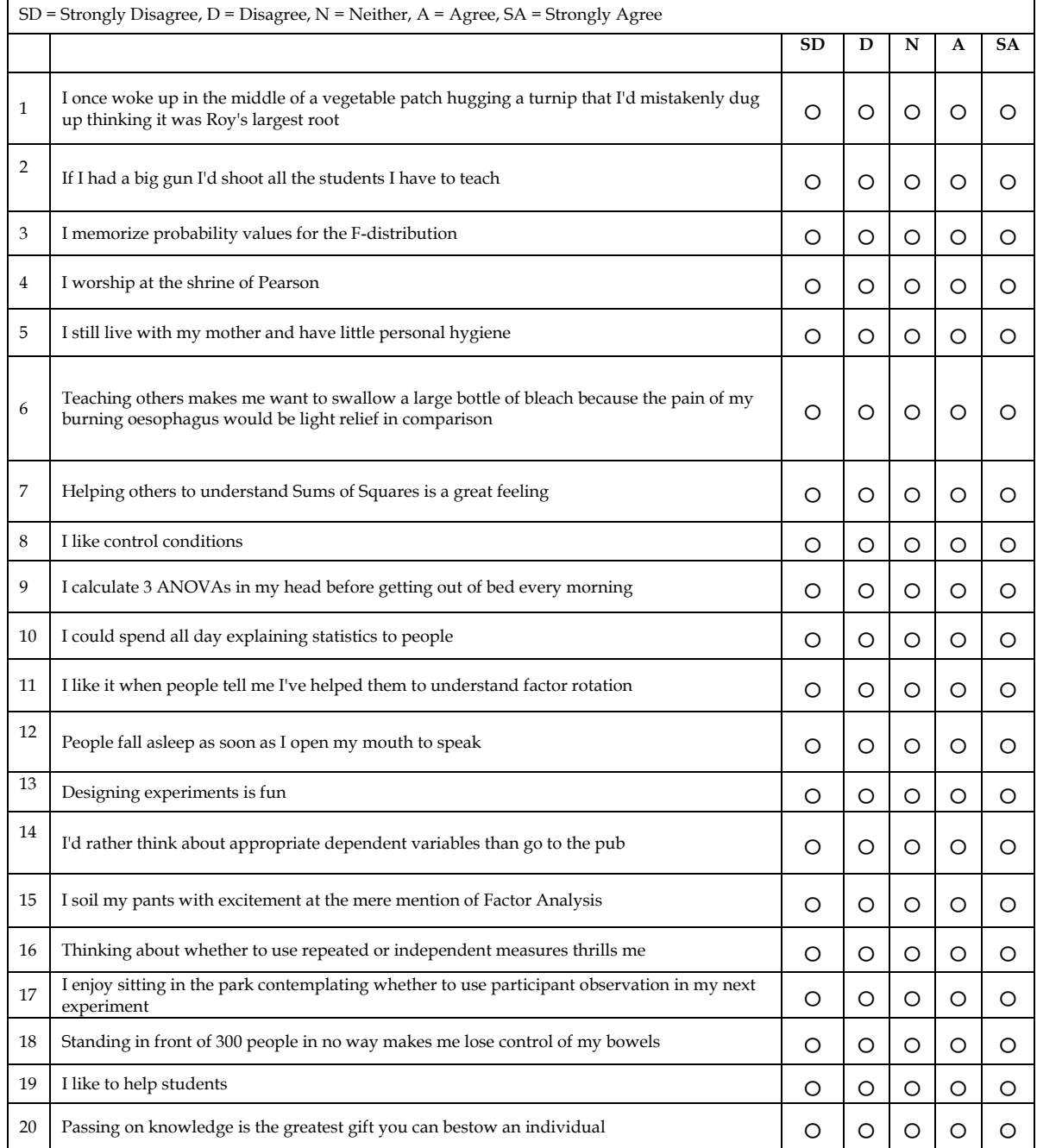

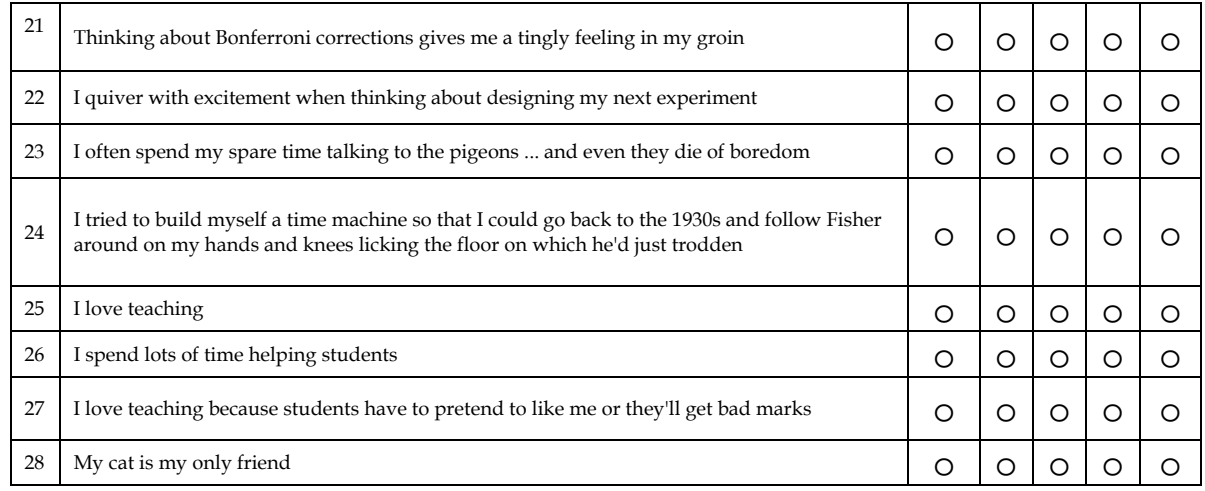

The Teaching of Statistics for Scientific Experiments — Revised (TOSSE-R)

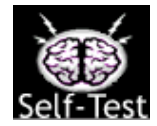

- 9 Load the data in the file **TOSSE-R.sav**
- $\checkmark$  Conduct a factor analysis (with appropriate rotation) to see the factor structure of the data.

Would you exclude any items on the questionnaire on the basis of multicollinearity or singularity? (Quote Relevant statistics).

**Your Answer:** 

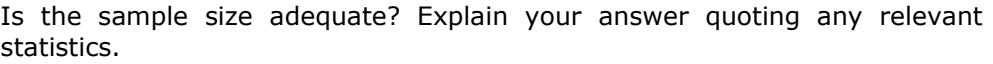

**Your Answer:**

How many factors should be retained? Explain your answer quoting any relevant statistics.

**Your Answer:**

What method of rotation have you used and why?

**Your Answer:**

Which items load onto which factors? Do these factors make psychological sense (i.e. can you name them based on the items that load onto them?)

**Your Answer:**

# **Unguided Example**

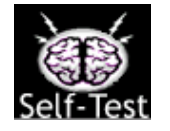

Re-run the SAQ analysis using oblique rotation (Use Field, 2005 to help you). Compare the results to the current analysis. Also, look over Field (2005) and find out about Factor Scores and how to interpret them.

### **Multiple Choice Questions**

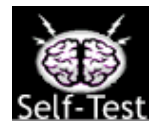

Go to http://www.sagepub.co.uk/field/multiplechoice.html and test yourself on the multiple choice questions for Chapter 15. If you get any wrong, reread this handout (or Field, 2005, Chapter 15) and do them again until you get them all correct.

**This handout is an abridged version of Chapter 15 of Field (2005) and so is copyright protected.** 

**Field, A. P. (2005).** *Discovering statistics using SPSS (2nd edition)***. London: Sage.**